# **MPW4 Test DRD3/MPW-CERN-University of Seville**

# **J. Jiménez-Sánchez1 2, F.R Palomo Pinto 1 2 , J.M. Hinojo-Montero1 , F. Muñoz-Chavero<sup>1</sup>**

<sup>1</sup>Electronic Engineering Department, University of Seville (Spain) <sup>2</sup> CERN

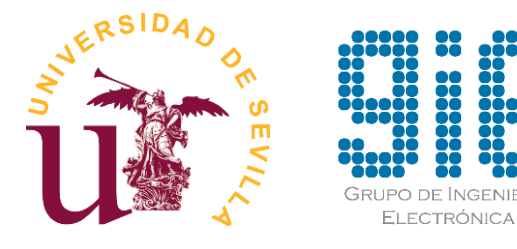

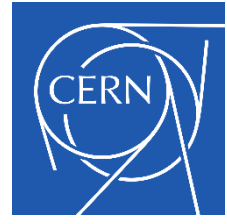

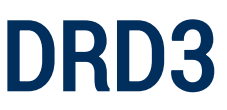

RD50-CMOS Internal Meeting<br>July 11 - 2024 July 11 - 2024

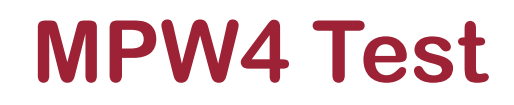

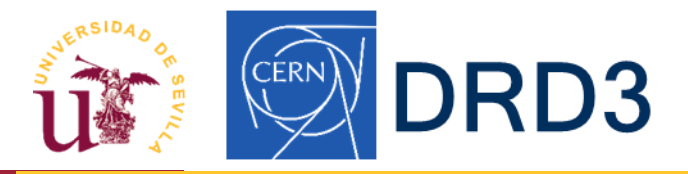

# **Steps:**

- 1. We have configured the MPW4 board (jumpers)
- 2. Boot sequence: first Caribou, second FPGA
- 3. Export LD\_LIBRARY\_PATH

export LD\_LIBRARY\_PAT=\$HOME/rd50/mpw4/software/eudaq/lib

4. Release the Si570 clock for I2C operation echo –n "1-005d" > /sys/bus/i2c/drivers/si570/unbind

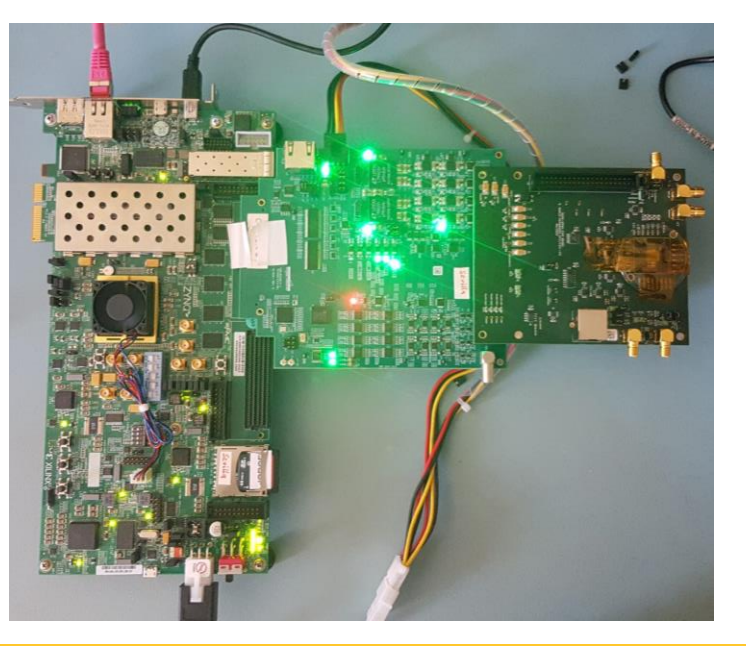

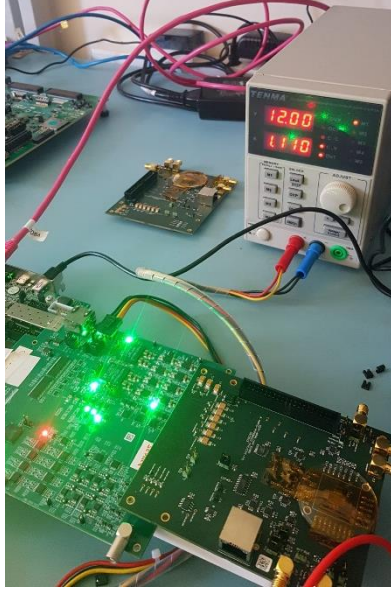

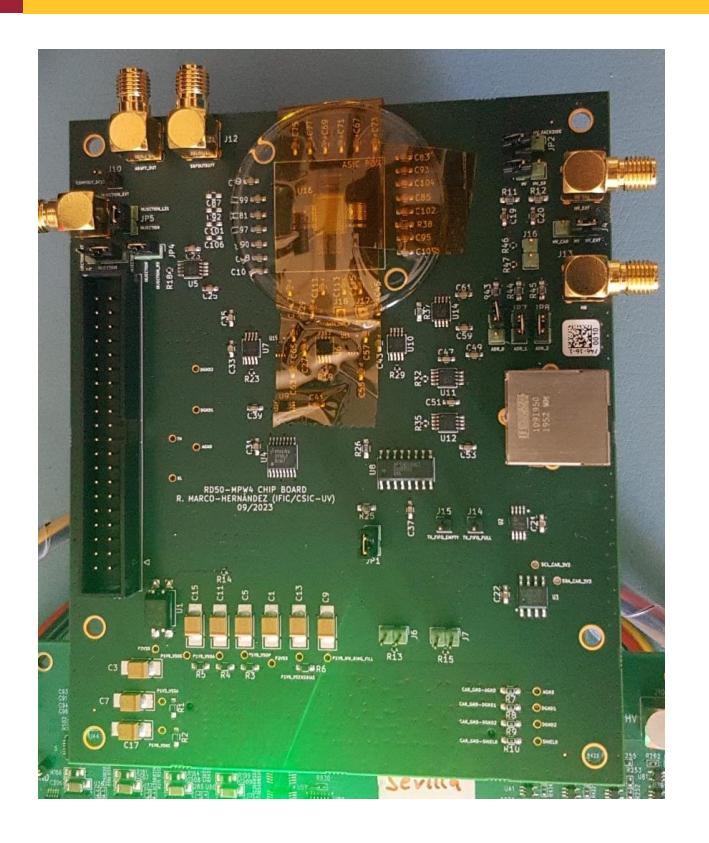

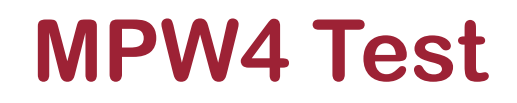

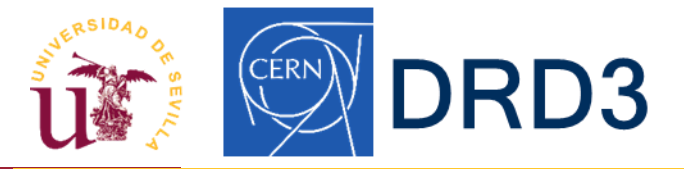

## **Steps:**

### 5. Pearycli boot in FPGA (use another procedure?) peary-cli –c config.cfg RD50\_MPW4

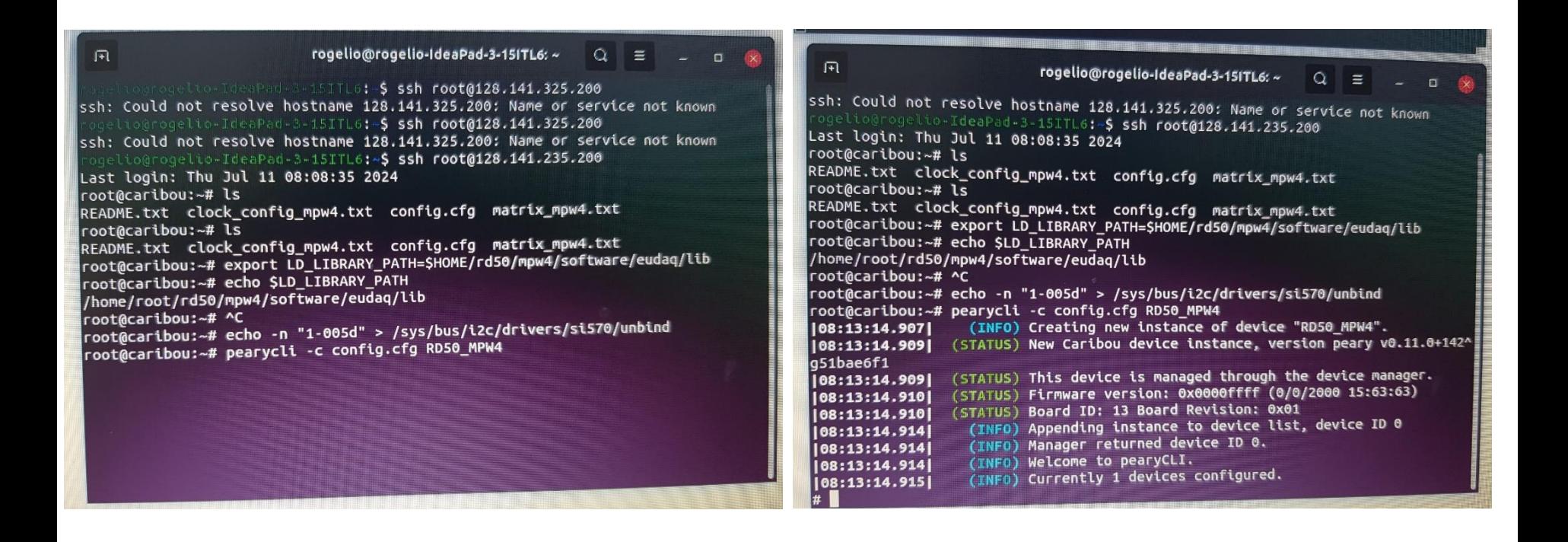

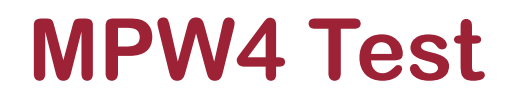

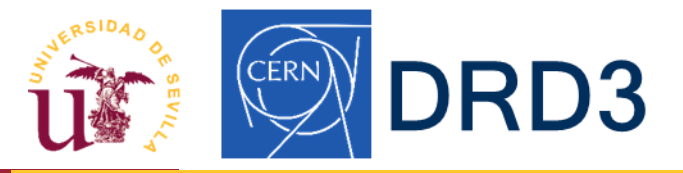

#### **In the wizard:**

- 1. Host: IP FPGA
- 2. Port: use 12345 or 22?
- 3. First field: FPGA OS user, Device ID in Peary or Name Device in Peary?

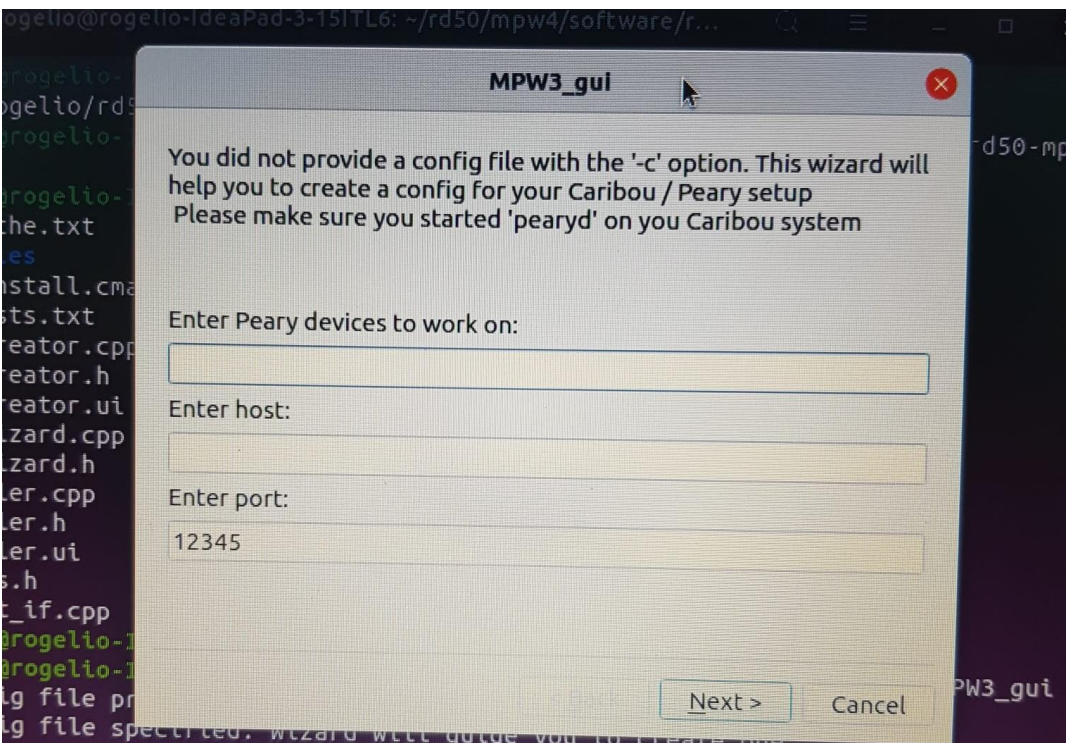